# SNOM D725

# **For when you need a complete overview of all calls at your fingertips**

The D725 has 18 freely programmable multi-colour function keys in three rows – a design that allows D725 users to have a complete overview of all calls at their fingertips. This, combined with the ability to support up to twelve SIP identities, makes the Snom D725 handset an ideal candidate for intensive phone usage.

The D725's Gigabit Ethernet switch meets demanding telephony connectivity requirements, while its USB port enables the use of accessories for greater connectivity options. The optional D7 expansion module can be attached for additional function keys. The advanced speaker and microphone system and the Digital Signal Processor (DSP) ensure that the D725 delivers a cutting-edge audio performance with superior, crystal clear call quality.

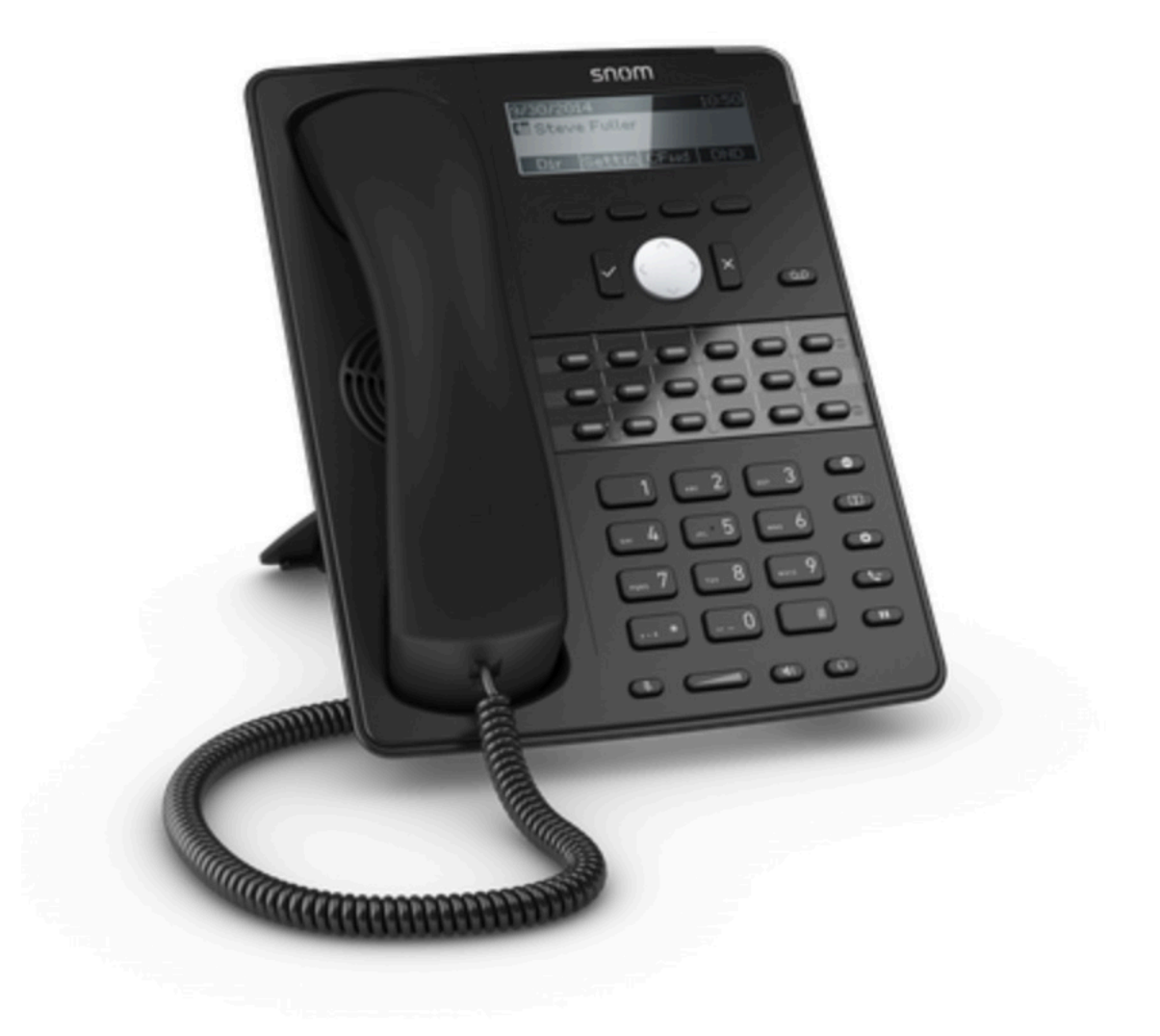

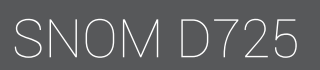

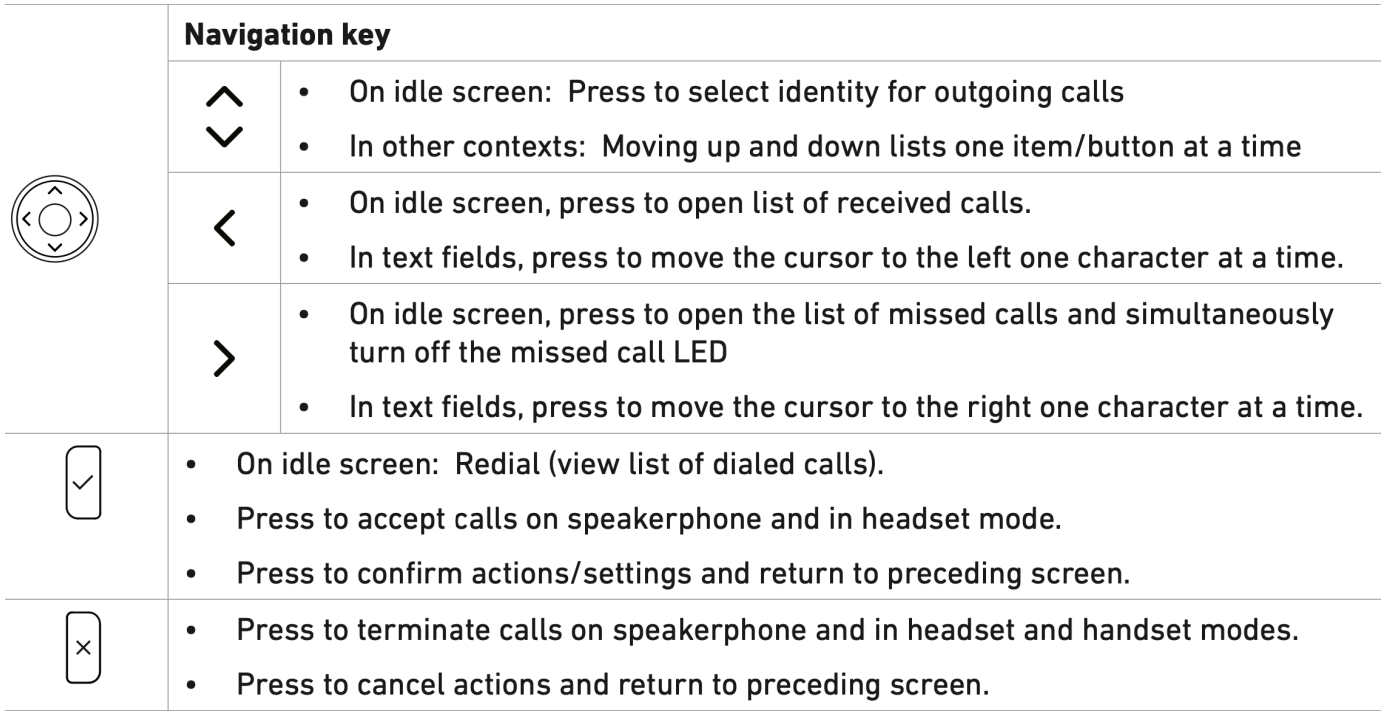

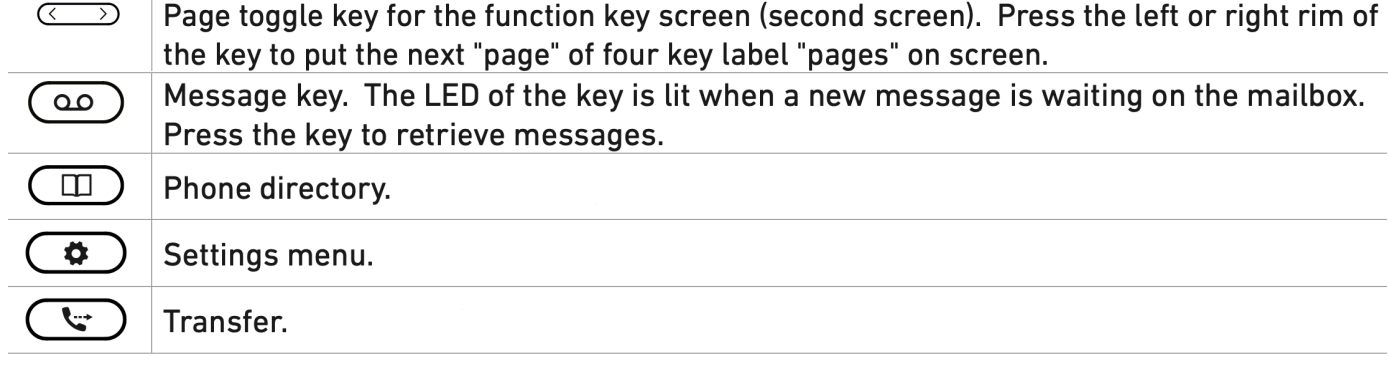

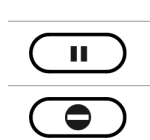

### Hold key.

Turn "do not disturb" (DND) mode on and off for all identities registered on the phone (Fig. 1). If you want to turn on DND for one or more, but not all of the identities (Fig. 2), use the Configuration identity settings on the phone's web user interface. In DND mode incoming calls do not ring; callers hear the busy signal.

Exception: Phone numbers on your directory's VIP list

When DND is on, you'll see the DND symbol on the display.

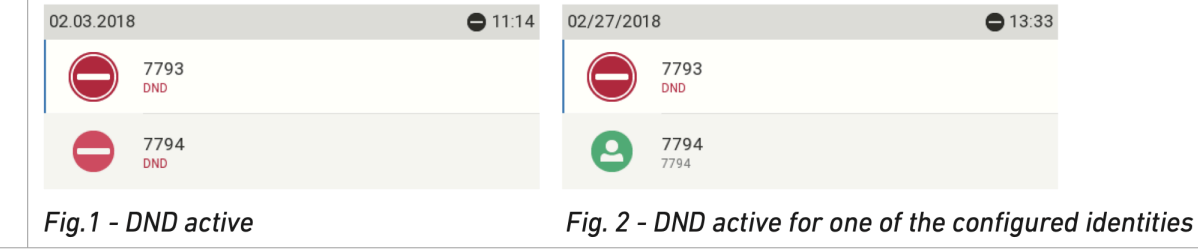

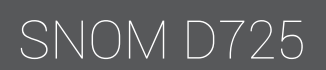

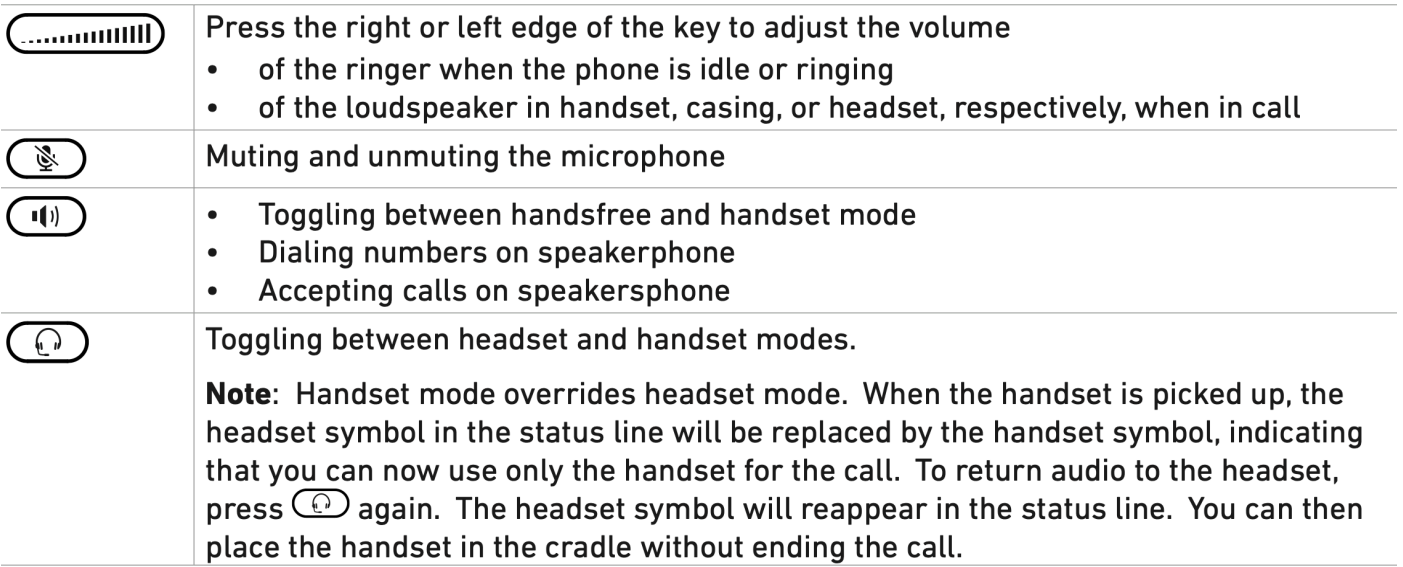

In order to access the desk phone and its features, please make sure that the desk phone is provisioned to the users account or organisation as a free seating phone. When provisioned, the user has to be logged in order to access the phones features. Shortcut and quick dial keys are assigned in the user's Self-service portal. Please note that your locally installed configurations will be overwritten after every reboot.

Calling and answering users are managed similarly on all Snom devices. There are five distinctive ways of calling and two ways of answering the phone.

#### **To call:**

Dial the number using the numpad and press  $\checkmark$ . Press any preassigned **shortcut key**. Press and hold any quick **dial key**. Select a contact in your contact list and press  $\checkmark$ . Search for any contact in the directory and press  $\checkmark$ .

#### **To answer:**

Either lift the handset or press  $\angle$  to answer via speaker or headset.

#### **To check for missed calls:**

Press Call History. Navigate and select Missed Calls. Check the missed calls on the display.

#### **To do attended transfer:**

When making a call, press **Hold**, the call is now put on hold. Press the number to the third party, please press  $\checkmark$  to proceed. When the call is answered, you may speak to the third party, please press Transfer followed by  $\checkmark$  to proceed.

#### **To do blind transfer:**

When making a call, press **Transfer**. Press the number to the third party, please hang up to proceed.

#### **To make conference call:**

When making a call, press **Hold**, the call is now put on hold Press the number to the third party, please press  $\checkmark$  and wait for member to answer. Press button configured as conference.

#### **To change presence:**

Navigate to the Presence Menu through the Settings Menu, please note that the current presence is shown on the display. Select preferred presence and press  $\checkmark$ .

# SNOM D725

# **Setting up your device**

DHCP corresponds to a Dynamic Host Configuration Protocol, i.e. a network management protocol used on IP networks. The DHCP server automatically assigns configurations to each device on the network, i.e. all devices are communicating via the ISP. When the Snom device is connected to the network, it will automatically begin to initialize by connecting to the DHCP and download the configurations. Please note that this moment is the most problematic, troubleshooting usually begins here.

## **Headsets**

The RJ audio jack corresponds to the media inputting source, i.e. connecting a headset or an EHS (Electronic Hook Switch) box. If you want to use a wired headset, please insert the headset cable in the RJ outlet. If you want to use a wireless headset, please interconnect your wireless headset and EHS box to the RJ audio source jack.

## **Power and internet**

Please make sure that your device is connected to a power outlet. In some infrastructures there are PoE (Power over Ethernet) outlets, enabling power sourcing through the ethernet cable. If no PoE opportunities exists, then connect your device to the power outlet. Users may also connect their Snom device directly to a computer using the optional ethernet outlet.

After you have set up the phone and connected it to the network as shown, the phone begins to initialize. Normally the initialization is completely automatic, using DHCP. If your network does not support DHCP, you must obtain the IP address, netmask, IP gateway, and DNS server from your Internet service provider or your network administrator and enter them manually when you are asked to do so on the display.

# **WHAT TO DO IF REGISTRATION AND INITIALIZATION ARE UNSUCCESSFUL:**

Before contacting your system administrator: Press \* \* # (asterisk, asterisk, square) on the keypad Press and hold **#** to reboot the phone

Keep holding # until Rescue Mode appears on screen

Press 1 for settings reset

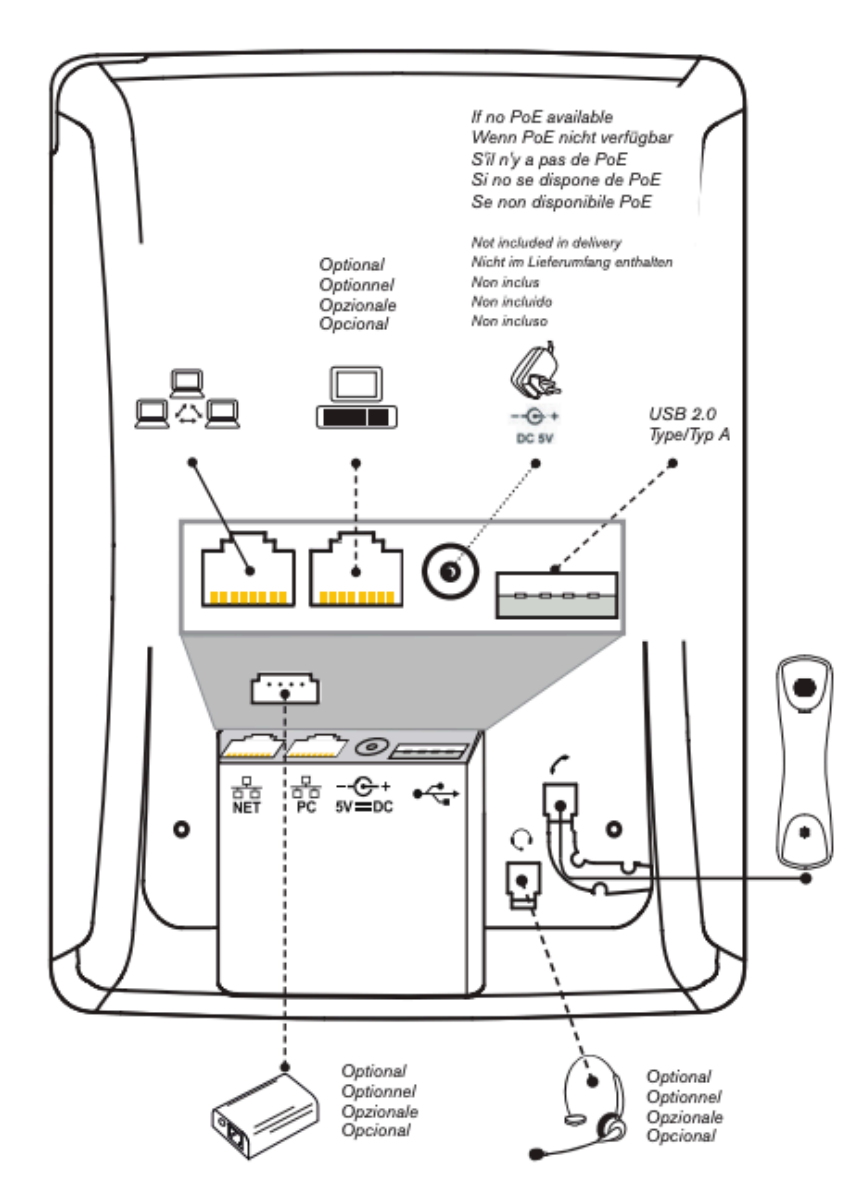

Press any key when prompted to reboot. The phone will be successfully reset after start-up

CAUTION: Do not power off during phone start-up

Contact your network system administrator if the phone is operating or supposed to be operating within a network. If you are using a VoIP provider, you may need to enter further data, as specified by your provider.

# SNOM D725